# Events aus deiner Agenda in deinen Kalender exportieren

Gehe hierfür zu Mein Crossiety und dann zu Meine Agenda

Indem du auf das Kalender-Symbol klickst, kannst du alle Events, bei denen du Benachrichtigungen aktiviert hast (durch Teilnahme, merken oder Kommentieren des Events), in deinen persönlichen Kalender auf deinem Smartphone/Computer übertragen.Wenn du mit deinem Google-Account auf deinem Smartphone/Tablet/Desktop angemeldet bist, wählst du Google Kalender aus. Daraufhin musst du bestätigen, ob die Events übertragen werden sollen. Ansonsten klickst du auf Exportieren und wählst die App deines Onlinekalenders aus.

### Für Desktop

1. Klicke auf das Kalendersymbol rechts oben

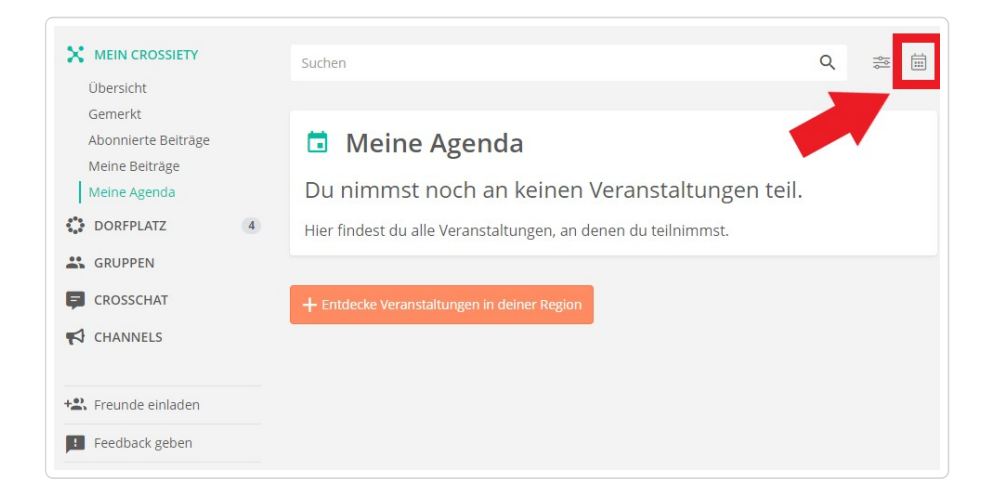

- 2. Wähle die gewünschte Exportoption
	- Exportieren: Export in Geräte-kompatiblen Kalender
	- Google Kalender: Export in Google Kalender
	- Link kopieren: WebCal-URL kopieren

#### Für iPhone

1. Klicke auf das Kalendersymbol rechts oben

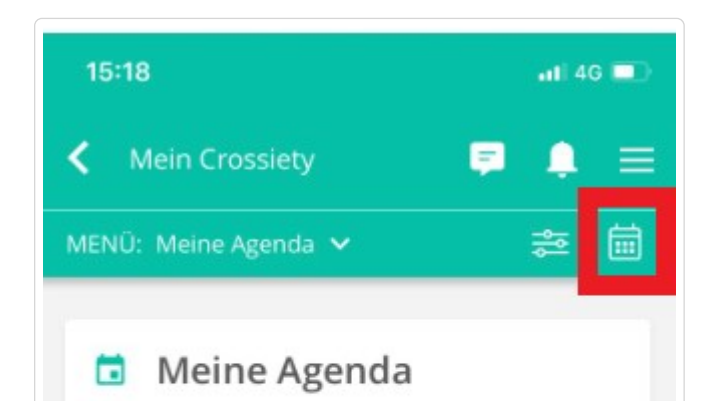

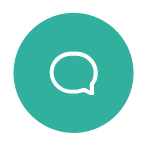

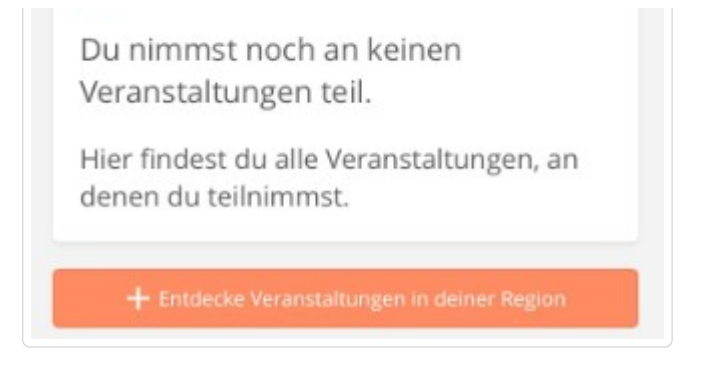

#### 2. Wähle die gewünschte Exportoption

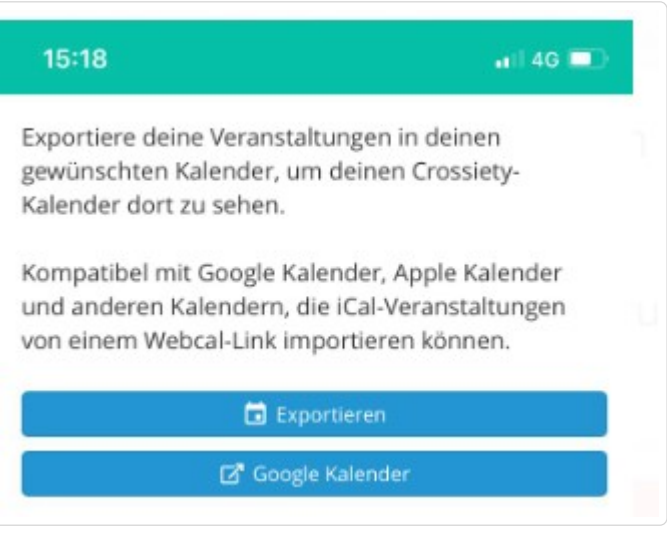

- Exportieren: Export in Geräte-kompatiblen Kalender
- Google Kalender: Export in Google Kalender

## Für Android

Aufgrund technischer Einschränkungen ist der Export auf Android-Mobiltelefone nur via Desktop möglich.

- Um den Crossiety-Kalender auf dein Mobiltelefon zu übertragen, muss der Export zuerst auf der Desktop-Version vorgenommen werden.
- Danach kannst du deinen Desktop-Kalender mit dem Mobiltelefon verknüpfen und hast so alle deine Crossiety-Events in deiner Hosentasche.

Hat dir dieser Artikel geholfen?

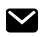

Zuletzt aktualisiert April 14, 2021

© Crossiety (https://crossiety.app) 2021. Powered by Help Scout (https://www.helpscout.com/knowledge-base/?utm\_source=docs& utm\_medium=footerlink&utm\_campaign=Docs+Branding)